## **Отсутствие звука на компьютере - Гарантийное обслуживание и ремонт компьютеров**

Автор: Administrator 04.06.2012 00:00 - Обновлено 22.06.2012 20:37

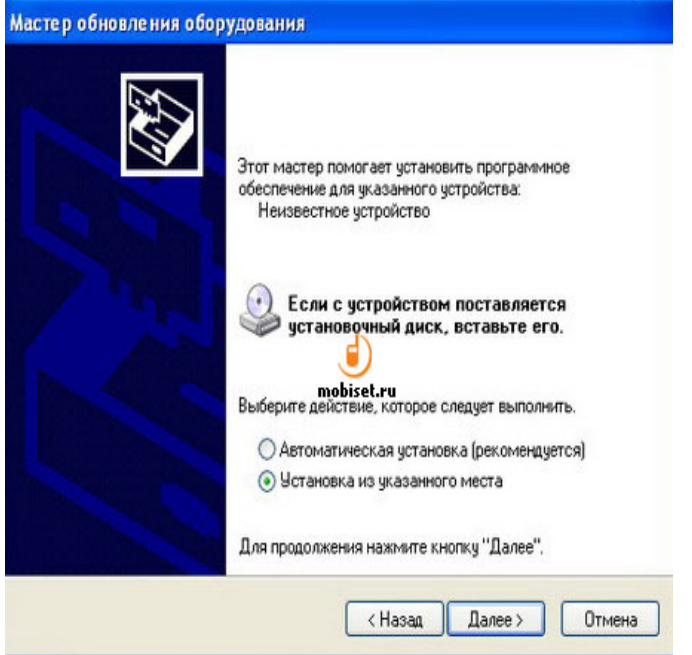

Отсутствие звука на компьютере может быть может иметь разный характер и содержаться либо в аппаратной, либо программной среде.

Итак, как восстановить звук?

Для начала нужно узнать причину. Для этого есть несколько способов. Самый простой:

1) Перезагрузите компьютер. Иногда это помогает.

2) Проверьте, включены ли колонки в розетку.

Автор: Administrator 04.06.2012 00:00 - Обновлено 22.06.2012 20:37

3) Проверьте сам выключатель на колонках. Включение происходит при повороте регулятора по часовой стрелке. Хотя, если лампочка в колонках горит, то они включены.

4) Посмотрите на панель задач и найдите значок динамика. Он не должен быть перечёркнутым. Если всё же перечеркнут, то нажмите «Включить».

5) Проверьте уровень динамиков. Он может быть понижен до нуля.

6) Проверьте работоспособность колонок, подключив их к другому источнику звука.

7) Проверьте диспетчер устройств. Там могут находиться неизвестные устройства. Рядом с ними отображается восклицательный значок. Открываем диспетчер устройств: Пуск -> Панель управления -> Система и безопасность -> . В разделе "Система" найдите надпись "Диспетчер устройств". Если увидите восклицательный значок, то необходимо установить драйвера на звук.

8) Попробуйте еще один вариант: вставьте в системный блок заведомо рабочую звуковую карту. Я думаю, что не проблематично будет взять у товарища на некоторое время. Если неполадка будет решена, то проделайте следующий шаг. В крайнем случае придется купить новую звуковую плату.

10) Попробуйте еще восстановить предыдущую точку восстановления в ОС. В Windows 7 эту программную среду можно найти в меню и далее: "Пуск -> Все программы -> Стандартные -> Служебные -> Восстановление системы". Задайте дату, когда звук еще работал. Возможно, после этого звук восстановится.